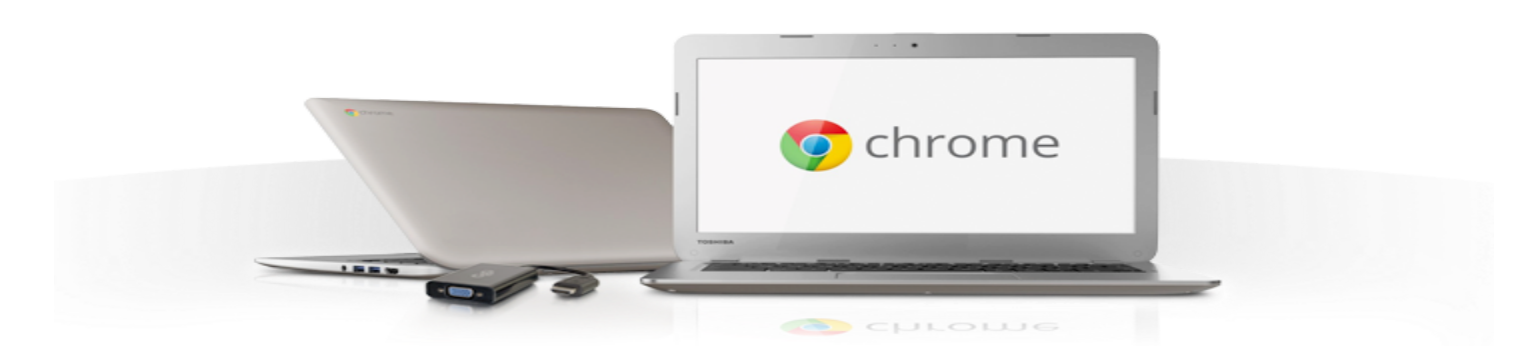

# **MADISON COUNTY MIDDLE SCHOOL TIPS FOR USING THE CHROMEBOOK**

## **OPENING & LOGGING IN**

- Open screen and it turns on (Power button on right side (closest to you) of laptop)
- Enter in email address and password in the screen to use computer
- Screen may "look" different for each user based on their Google Account

#### **WIRELESS**

- It should stay on "Madison Wireless"
- Do not select a different wireless option! This will cause logging in issues with laptop.

## **THE CHROMEBOOK**

- The Keys above the numbers
	- $\circ$  Above 1 3 Navigate the pages visited in the tab that is open
	- Above 4 Refresh the page quickly
	- Above 5 Fullscreen
	- Above 6 See what is open and running and click to move programs
	- Above 7 9 Screen Brightness These batteries will last you the day on full bright!
	- Above Backspace Hold the Lock button to lock the screen. Login will be required.
		- If a student needs to leave the room, this is a great feature.

#### **● THE TOUCHPAD**

- Use finger to move the mouse
- To select something on the screen, click once.
- $\circ$  To "Right Click" tap the touchpad with 2 fingers at the same time.

## **LOGGING OUT & CLOSING**

- 1. Click the clock at the bottom right of the screen
- 2. Select "Sign Out" in the menu
- 3. Click "Shut Down" at the bottom left of screen
- 4. Close the screen